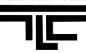

#### **Classroom Equipments**

- Computer
- Projector
- Samsung DVD/VCR player
- Laptop interface
- Wireless access
- Smartboard

#### Software Installed in the Instructor's computer:

- Adobe Reader 8
- CPS
- GIMP
- Internet Explorer
- iTune
- Mozilla Firefox
- MS Office 2007
- Nero
- Open Office 2.2
- PowerDVD
- QuickTime Player
- Real Player
- Smart Board Software
- SPSS for Windows 15.0
- Synmantec
  Endpoint
  Protection
- Windows Media
  Player
- Windows Movie Maker

NOTE: The bulbs for the projectors cost roughly **\$500** a piece (yes, five hundred!). Please help us keep costs down by **turning off** the projectors as you leave the classroom. If you need immediate assistance with the technology in the classroom, call the ITeam Help Desk Hotline at x**5555** or 617-243-2000 x5555.

#### Using the Computer

The computer in the classroom works much like the computer in your office. Following are directions on how to turn on/off the PC.

- Press the round power button on the computer under the instructor desk. LCD on button will turn green when the computer has been turned on.
- Press the power button on the monitor. LCD on button will turn green when monitor has been turned on.
- Logon to computer using your Lasell user name and password.
- If you need the USB connection, find plug in USB devices on the left side of the monitor.
- Software installed in the computer: see the list in the left column.

## **Using the Projector**

In Winslow classrooms, please use the following Crestron eControl loaded on your computer monitor to control your projector.

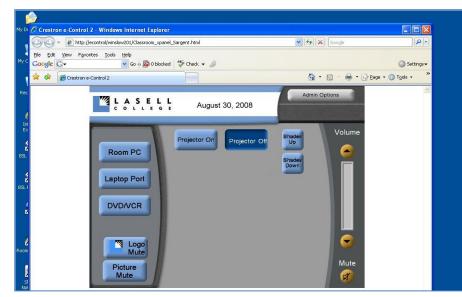

- Step 1: Turn on the computer under the instructor desk (and DVD/VHS is desired).
- Step 2: Login using your Lasell username and password.
- Step 3: If Crestron eControl window has not been loaded automatically, double click the Projector Controls icon on the computer desktop. If in case there is no Projector Controls icon on the computer desktop, open the Internet Explorer, paste the following address at the address : <u>http://econtrol/winslow201/Classroom\_xpanel\_Sargent.html</u>
- Click Projector On and wait for the 30-second warm-up. You will hear a little music when the projector is powering up.
- Click on equipment you would like to project (Room PC, Laptop Port, DVD/VCR, Shades Up, or Shades Down).
- When done, click on Power Off. You will hear a little music when the projector is powering down.

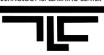

# Using the DVD/VCR

- The DVD/VCR combination player is located underneath the instructor desk on a rack.
- Turn on the unit by pressing the *Power* button located on the left side of the DVD/VCR's front panel.
- Press the DVD-VCR button on the DVD/VCR's front panel to select VCR or DVD.
- Put in your DVD or VHS tape. The DVD/VCR player will automatically play the media you put in.
- To display your DVD/VCR through the overhead projector, press the **DVD/VCR** button at the Crestron eControl screen on the computer desktop.
- You can perform all of DVD/VCR functions by using the remote control attached to the instructor desk. If the remote is missing, use the buttons on the front panel of the player itself.
- If there is no DVD/VCR remote, you can also use the computer build-in DVD player to play a DVD instead:
  - Insert DVD into Computer CD/DVD Drive.
  - Wait five seconds.
  - Double-Click On "My Computer."
  - Double click-on the DVD icon on the DVD/CDR-W (D) drive.
  - The DVD will open in a DVD player on your computer.
  - Use the controls on your screen to control the DVD player.

#### **Using SMART Board**

Please read "SMART Board Instructions" as reference.

## **Using Shades Control**

At the Crestron eControl window on the computer desktop, there are two buttons "Shades Up" and "Shades Down".

- Lower the window shades: click on Shades Down button.
- Raise the window shades: click on Shades Up button.

## At the End of Class, please remember:

- **Power down the projector** by clicking on Power Off at the Crestron eControl window on the desktop. You will hear a little music when the projector is powering down.
- Log off the computer. If you are the last class of the day, shut down the computer (Start / Shutdown)

If you need immediate assistance with the technology in the classroom, call the ITeam Help Desk Hotline at x5555 or 617-243-2000 x5555.